## TEAC

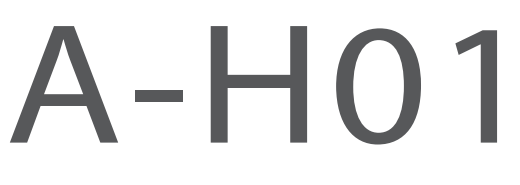

### USB DAC STEREO INTEGRATED AMPLIFIER

**ENGLISH**

**FRANÇAIS**

#### **ESPAÑOL**

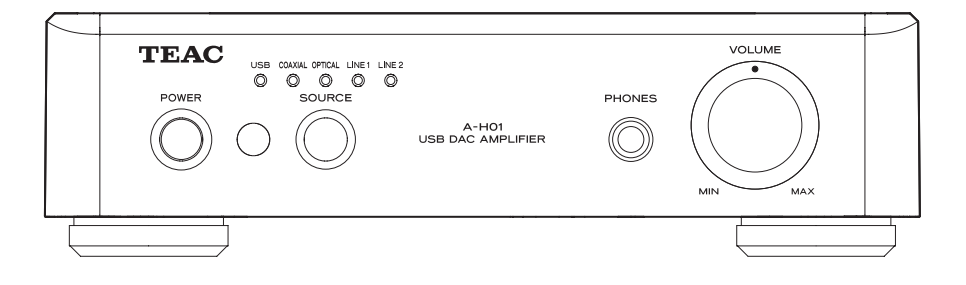

### **OWNER'S MANUAL**

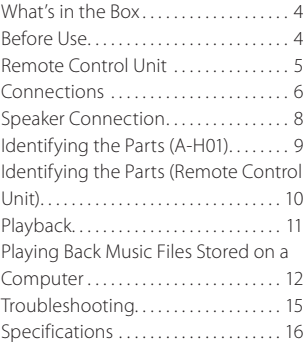

### **MODE D'EMPLOI**

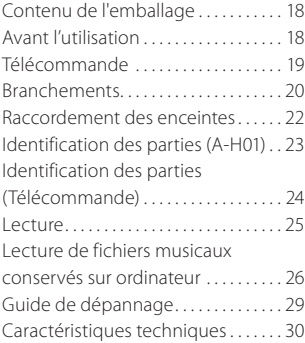

### **MANUAL DEL USUARIO**

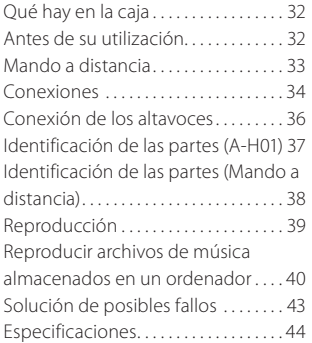

#### 3D0806820B

#### Download from Www.Somanuals.com. All Manuals Search And Download.

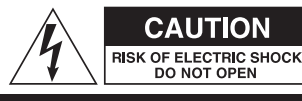

CAUTION: TO REDUCE THE RISK OF ELECTRIC SHOCK, DO NOT REMOVE COVER (OR BACK). NO USER-SERVICEABLE PARTS INSIDE. REFER SERVICING TO OUALIFIED SERVICE PERSONNEL

**CALITION** 

DO NOT OPEN

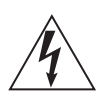

The lightning flash with arrowhead symbol, within an equilateral triangle, is intended to alert the user to the presence of uninsulated "dangerous voltage" within the product's enclosure that may be of sufficient magnitude to constitute a risk of electric shock to persons.

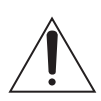

The exclamation point within an equilateral triangle is intended to alert the user to the presence of important operating and maintenance (servicing) instructions in the literature accompanying the appliance.

## IMPORTANT SAFETY INSTRUCTIONS

- 1) Read these instructions.
- 2) Keep these instructions.
- 3) Heed all warnings.
- 4) Follow all instructions.
- 5) Do not use this apparatus near water.
- 6) Clean only with dry cloth.
- 7) Do not block any ventilation openings. Install in accordance with the manufacturer's instructions.
- 8) Do not install near any heat sources such as radiators, heat registers, stoves, or other apparatus (including amplifiers) that produce heat.
- 9) Do not defeat the safety purpose of the polarized or grounding-type plug. A polarized plug has two blades with one wider than the other. A grounding type plug has two blades and a third grounding prong. The wide blade or the third prong are provided for your safety. If the provided plug does not fit into your outlet, consult an electrician for replacement of the obsolete outlet.
- 10) Protect the power cord from being walked on or pinched particularly at plugs, convenience receptacles, and the point where they exit from the apparatus.
- 11) Only use attachments/accessories specified by the manufacturer.
- 12) Use only with the cart, stand, tripod, bracket, or table specified by the manufacturer, or sold with the apparatus. When a cart is used, use

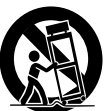

caution when moving the cart/apparatus combination to avoid injury from tip-over.

- 13) Unplug this apparatus during lightning storms or when unused for long periods of time.
- 14) Refer all servicing to qualified service personnel. Servicing is required when the apparatus has been damaged in any way, such as power-supply cord or plug is damaged, liquid has been spilled or objects have fallen into the apparatus, the apparatus has been exposed to rain or moisture, does not operate normally, or has been dropped.
- $\bullet$  Do not expose this apparatus to drips or splashes.
- Do not place any objects filled with liquids, such as vases, on the apparatus.
- < Do not install this apparatus in a confined space such as a book case or similar unit.
- The apparatus draws nominal non-operating power from the AC outlet with its POWER or STANDBY/ON switch not in the ON position.
- The apparatus should be located close enough to the AC outlet so that you can easily grasp the power cord plug at any time.
- The appliance coupler is used as the disconnect device, the disconnect device shall remain readily operable.
- An apparatus with Class I construction shall be connected to an AC outlet with a protective grounding connection.
- If the product uses batteries (including a battery pack or installed batteries), they should not be exposed to sunshine, fire or excessive heat.
- Caution should be taken when using earphones or headphones with the product because excessive sound pressure (volume) from earphones or headphones can cause hearing loss.

WARNING: TO PREVENT FIRE OR SHOCK HAZARD, DO NOT EXPOSE THIS APPLIANCE TO RAIN OR MOISTURE.

#### **CAUTION**

- $\bullet$  DO NOT REMOVE THE EXTERNAL CASES OR CABINETS TO EXPOSE THE ELECTRONICS. NO USER SERVICEABLE PARTS ARE WITHIN.
- **IF YOU ARE EXPERIENCING PROBLEMS WITH** THIS PRODUCT, CONTACT TEAC FOR A SERVICE REFERRAL. DO NOT USE THE PRODUCT UNTIL IT HAS BEEN REPAIRED.

### For U.S.A.

This equipment has been tested and found to comply with the limits for a Class B digital device, pursuant to Part 15 of the FCC Rules. These limits are designed to provide reasonable protection against harmful interference in a residential installation. This equipment generates, uses, and can radiate radio frequency energy and, if not installed and used in accordance with the instructions, may cause harmful interference to radio communications. However, there is no guarantee that interference will not occur in a particular installation. If this equipment does cause harmful inter ference to radio or television reception, which can be determined by turning the equipment off and on, the user is encouraged to try to correct the interference by one or more of the following measures:

- Reorient or relocate the equipment and/or the receiving antenna.
- Increase the separation between the equipment and receiver.
- Connect the equipment into an outlet on a circuit different from that to which the receiver is connected.
- Consult the dealer or an experienced radio/TV technician for help.

#### **CAUTION**

Changes or modifications to this equipments not expressly approved by TEAC CORPORATION for compliance will void the user's warranty.

Microsoft, Windows XP, Windows Vista and Windows 7 are either registered trademarks or trademarks of Microsoft Corporation in the United States and/or other countries.

Apple, Macintosh and Mac OS are trademarks of Apple Inc., registered in the U.S. and other countries.

Other company names and product names in this document are the trademarks or registered trademarks of their respective owners.

### What's in the Box  $B = \{B \}$  Before Use

If one of the following is missing or damaged, contact your dealer or our customer service/ technical support (stated on the back cover).

**Power cord x 1**

**Remote control unit (RC-1268) x 1**

**Batteries (AAA) x 2**

**Owner's manual (this document) x 1**

**Warranty card x 1**

## **CAUTION**

### **Placement of the unit**

- < Avoid placing it in high temperature environments such as in direct sunlight or close to a source of heat. Also, do not place the unit on an amplifier or any other device that generates heat. Doing so may cause discoloration, deformation, or malfunction.
- < When the unit is turned on, switching on the TV may cause lines to appear on the TV screen, depending on the wave frequency of the TV broadcast. This is not a malfunction in the unit or the TV. If you see such lines, place this unit far away from the TV set.

### **Maintenance**

If the surface of the unit gets dirty, wipe it with a soft cloth or use diluted mild liquid soap. Do not use thinner, benzene or alcohol as they could damage the surface of the unit.

**For safety, disconnect the power cord from the socket before cleaning.**

### **Sound Etiquette**

What is music to you may be noise to others. Even a little sound can be clearly heard on a silent night. Low sound passes through floors and walls easily, and may annoy others unintentionally.

Enjoy music at an appropriate volume, close the window, or use headphones to ensure a pleasant living environment.

### Remote Control Unit

The included remote control allows this unit to be operated from a distance.

Point the remote control unit at the main unit's remote sensor within 16 feet/5 meters of the main unit.

- Remote control operation may be impossible if there are any obstacles between the unit and the remote control.
- **•** If direct sunlight or strong artificial illumination shines on the remote sensor, the remote control might not function. If that is the case, move this unit to another location.
- If the remote control unit is operated near other appliances which generate infrared rays, or if other remote control devices using infrared rays are used near the unit, it may operate incorrectly. And conversely, the other appliances may operate incorrectly.

#### **Battery Installation**

### 1 **Remove the battery compartment cover.**

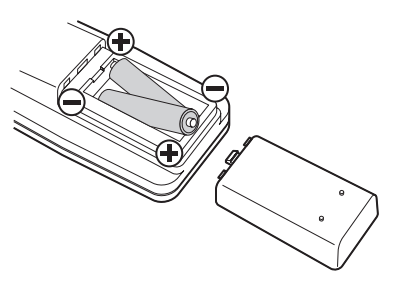

- 2 **Insert two "AAA" (R03, UM- 4) dry batteries. Make sure that the batteries are inserted with their positive "+" and negative "–" poles positioned correctly.**
- 3 **Close the cover.**

#### **Battery Replacement**

If the effective range decreases, the batteries are exhausted. In this case, replace the batteries with new ones.

For detailed information about collection of batteries, please contact your local municipality, your waste disposal service or the point of sale where you purchased the items.

### **Precautions concerning batteries**

Misuse of batteries could cause them to rupture or leak leading to fire, injury or the staining of nearby things. Please read and observe the following precautions carefully.

- Be sure to insert the batteries with correct positive "+" and negative "\_" polarities.
- Use batteries of the same type. Never use different types of batteries together.
- < Rechargeable and non-rechargeable batteries can be used. Refer to the precautions on their labels.
- When the remote control unit is not to be used for a long time (more than a month), remove the batteries from the battery compartment to prevent them from leaking. If they leak, wipe away the liquid inside the battery compartment and replace the batteries with new ones.
- Do not heat or disassemble batteries and never dispose of old batteries by throwing them in a fire.

### Connections

**After all connections are complete, connect the power cord's plug to the AC wall socket.**

- Read the instructions of each device that you intend to use with this unit.
- $\bullet$  To avoid hum and noise, do not bundle the connection cords.
- Be sure to connect each plug securely.

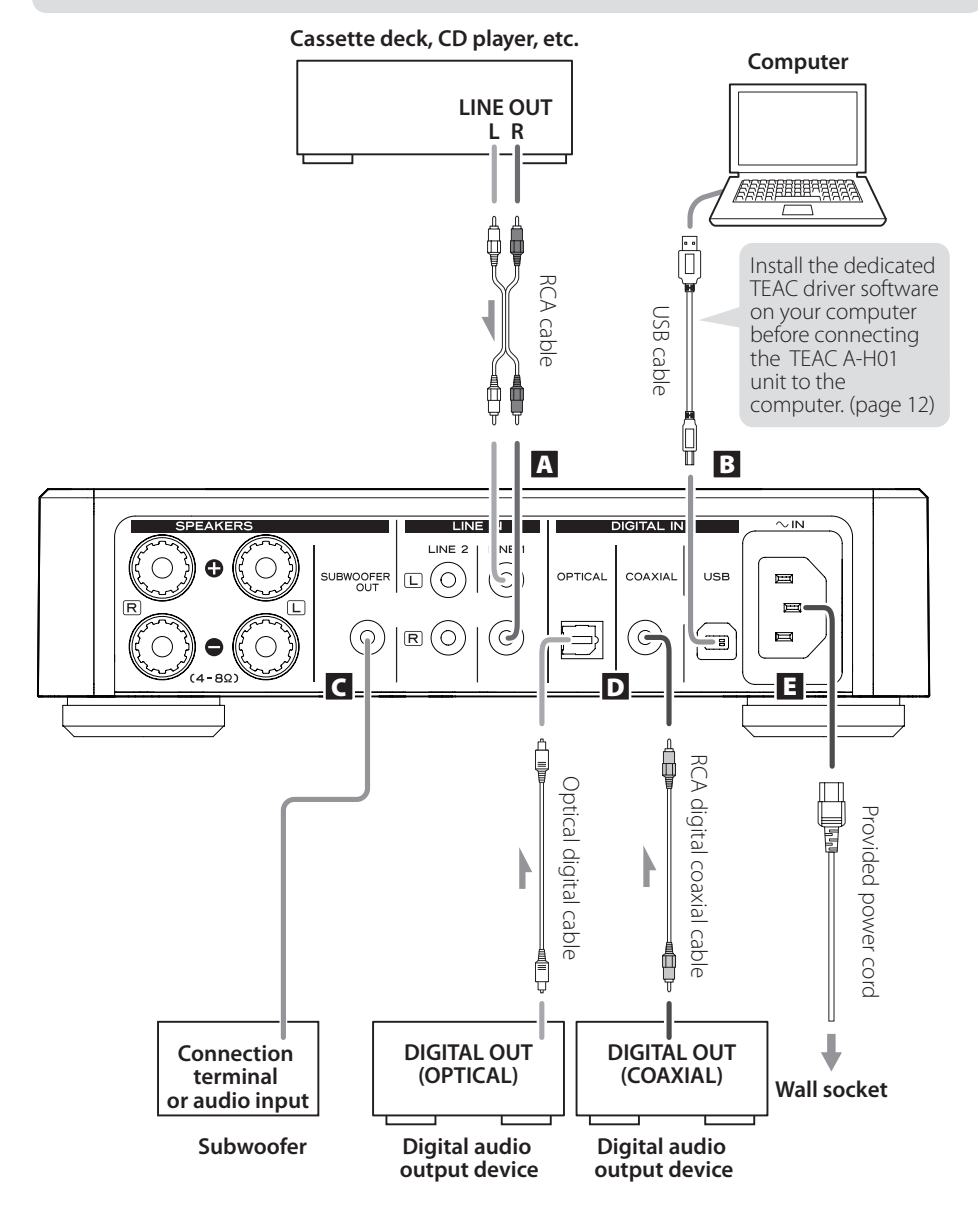

#### A **Analog audio input terminals**

Input 2-channel analog audio signals. Connect an audio output device such as cassette deck or CD player to these terminals by using RCA cables. Use commercially available cables.

Connect the R and L terminals on this unit to the right (R) and left (L) terminals on an audio output device respectively.

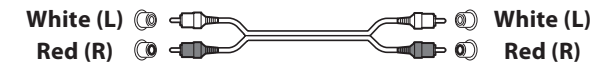

### B **USB input terminal**

Inputs digital audio from a computer. Connect to the USB port of a computer. Use a commercially available USB cable.

- < Install dedicated TEAC driver software on the computer before connecting the unit. (page 12)
- < Note that connection cables indicated other than the power cord are not included with this product. All other connection cables are available from your retail dealer.

#### C **Subwoofer terminal**

If you want to use a subwoofer, connect it to this terminal.

### D **Digital audio input terminals**

Inputs digital audio. Connect to the digital audio output terminals of digital audio output devices.

COAXIAL: RCA digital coaxial cable

OPTICAL: Optical digital cable (TOS)

### **El Power cord connector**

Connect the supplied power cord to the power cord receptacle.

After all other connections are complete, connect the power cord's plug to the wall socket.

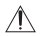

Do not use any power cords other than the one included with this unit. Use of other power cords may result in fire or electric shock. Unplug the power cord when you are not going to use the unit for several weeks.

### Speaker Connection

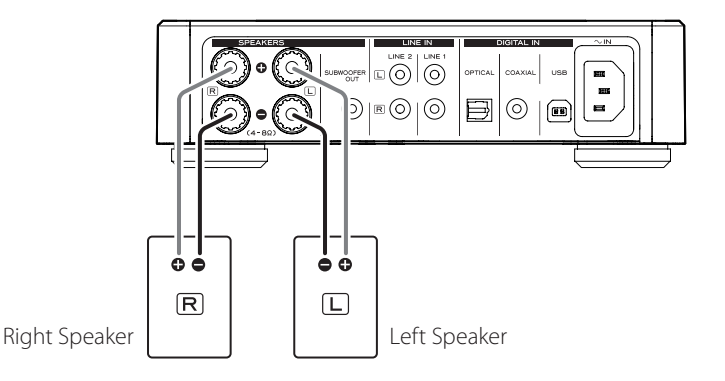

### **CAUTION before connection**

- After all other connections are complete, connect the power cord's plug to the wall socket.
- Read the instructions of each device that you intend to use with this unit.

#### **Caution**

- Check the impedance of your speakers. Connect speakers with an impedance of between 4 ohms and 8 ohms.
- $\bullet$  The red speaker terminals are  $+$  (positive) and the black speaker terminals are – (negative). Generally, the + side of the speaker cable is marked to make it distinguishable from the – side of the cable. Connect the marked side to the + terminal and the unmarked side to the black – terminal.
- The metal portions of the two separate wires should not touch or an electrical short may occur. Shorted wires can create a fire hazard or induce a failure in your equipment.
- Be sure to insert each plug securely. To prevent hum and noise, avoid bundling the cables together with the AC power cord or other cables.

**How to connect:**

- 1 **Turn the terminal cap counterclockwise to loosen it. The speaker terminal caps cannot be fully removed from the product.**
- 2 **Insert the wire into the terminal and turn the terminal cap clockwise to securely connect it:**

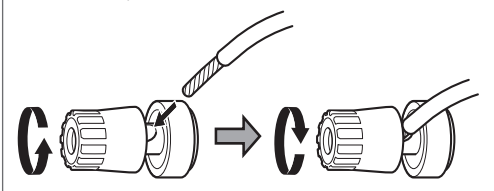

• Make sure none of the wire insulation is under the terminal and only the bare, stripped wire is touching the terminal.

### 3 **Make sure the cable is fastened firmly by pulling the cable lightly.**

### Identifying the Parts (A-H01)

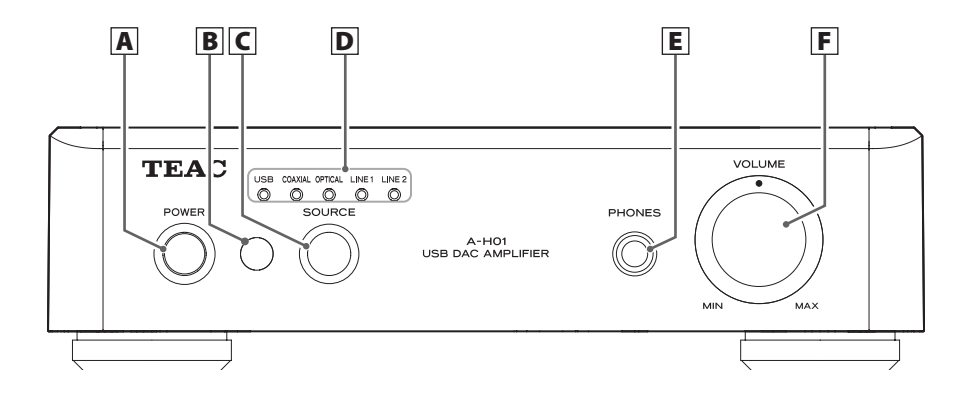

### A **POWER**

Press this button to turn the unit on and off. The blue indicator lights when the unit is turned on.

### B **Remote control light sensor**

Receives signals from the remote control unit. When operating the remote control unit, point it at this sensor.

### C **SOURCE**

Each time this button is pressed, the source changes.

### D **Input indicators**

The source being selected lights up.

These indicators will blink when the input signal is not digital audio data or the format of the audio signal is not compatible with this unit, such as Dolby Digital, dts, or AAC.

### E **PHONES**

Connect a headphone's 6.5 mm stereo plug to this connector.

### F **VOLUME**

Use this knob to adjust the volume. To increase the volume, turn the knob clockwise. To decrease the volume, turn the knob counterclockwise.

### Identifying the Parts (Remote Control Unit)

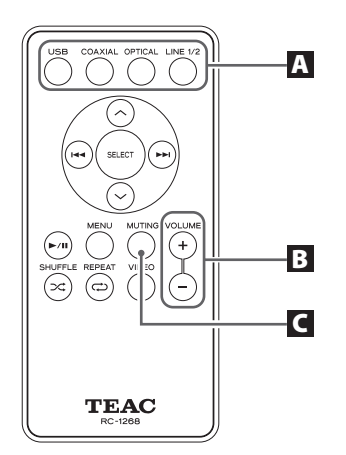

Using the remote control unit RC-1268, you can control the A-H01 and DS-H01. Only the buttons used for the A-H01 are explained in this document.

### **A** SOURCE

Use this button to select the source you want to play.

### B **VOLUME (+/–)**

Use these buttons to adjust the volume.

### **C** MUTING

Press the MUTING button to mute the sound temporarily. To restore the sound, press the MUTING button again.

### Playback

### **1** Press the POWER button to turn the unit ON.

● If a power amplifier is connected, turn on the power amplifier last.

### 2 **Press the SOURCE button repeatedly to select a source.**

Each time the SOURCE button is pressed, the source changes as follows:

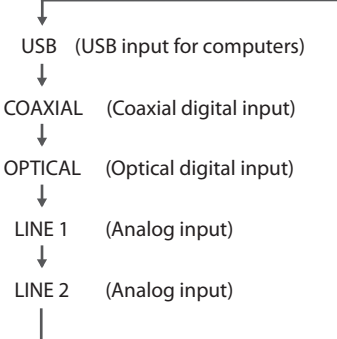

The input indicator of the selected source lights up.

- The input indicator blinks when the input signal is not digital audio data or the format of the audio signal is not compatible with this unit, such as Dolby Digital, dts, or AAC. If this happens, set the digital OUT setting of the connected device to PCM audio output.
- To select "USB" to play back music files stored on a computer, install dedicated TEAC driver software on the computer before connecting the unit. (page 12)

### 3 **Start playback on the connected source device.**

See the connected device's manual for detailed information about using the device.

#### 4 **Adjust the volume.**

Turn the volume knob (VOLUME) or use the VOLUME buttons on the remote control unit to adjust the volume to the appropriate level.

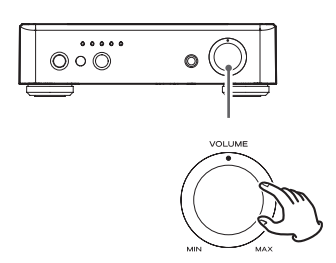

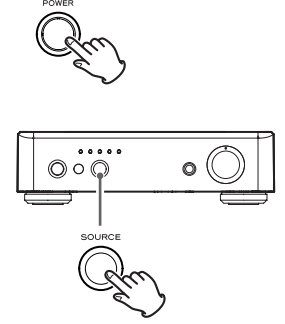

 $\circ$   $\circ$ 

### Playing Back Music Files Stored on a Computer (1)

### **Installing dedicated TEAC driver software on a computer**

To play back music files stored on a computer with this unit, you must download dedicated driver software from our website and install it on the computer before making your USB connections.

### <Website address for downloading the dedicated driver software> **http://www.teac.co.jp/audio/software\_teac\_e.html**

This unit can be connected through USB and used with a computer running Windows XP (32 bit), Windows Vista, Windows 7, Mac OS X 10.6.4 or later. Use with a computer running a different operating system cannot be guaranteed.

#### **Note**

#### **Install dedicated TEAC driver software before connecting to the computer through USB.**

If you connect the unit to the computer before installing the driver, the unit will not function properly. Moreover, when using Windows XP (32-bit), the computer could become remarkably slower and require restarting in some cases.

- < For detailed information about how to install dedicated driver software, see our website.
- Depending on the computer's hardware and software configuration, the unit might not function even when used with one of the operating systems listed above.

Connect the unit to the computer using HIGH SPEED asynchronous mode. Sampling frequencies that can be transmitted are 32 kHz, 44.1 kHz, 48 kHz, 88.2 kHz, 96 kHz, 176.4 kHz and 192 kHz.

If the connection has been made properly, "TEAC USB HS ASYNC AUDIO" will be selectable as an audio output destination.

 $\bullet$  In asynchronous mode, jitter that occurs during transfer is suppressed because the clock signal of this unit is used for playback of the audio data transmitted from the computer.

### **Playing back music files stored on the computer**

### 1 **Connect the unit to the computer using a USB cable.**

● Use a cable with a connector that fits the USB port on the unit.

### 2 **Turn the computer on.**

 $\bullet$  Confirm that the operating system has started properly.

3 **Press the POWER button to turn the unit on.**

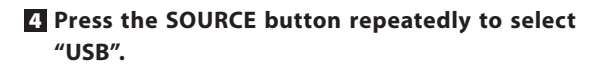

### 5 **Start playback of the music file on the computer.**

Even better sound quality can be achieved by setting the volume on the computer to maximum and adjusting the volume on the volume knob (VOLUME) on this unit.

Using the same knob on this unit, set the volume to the minimum at the beginning of playback and gradually increase the volume level.

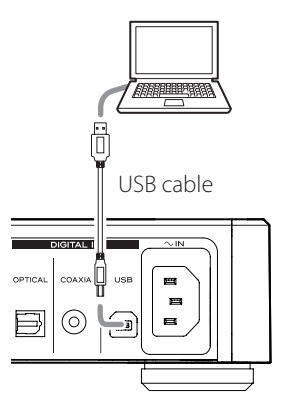

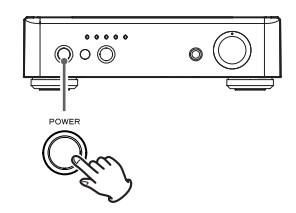

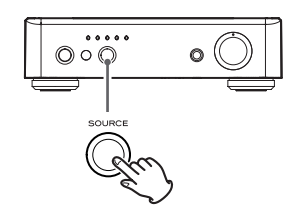

### Playing Back Music Files Stored on a Computer (2)

- $\bullet$  You cannot use the computer to control this unit or use this unit to control the computer.
- < When playing back a music file using the USB connection, do not attempt any of the following operations. Doing so could cause the computer to behave irregularly. Always stop music playback software on your computer before doing any of the following:
	- o Disconnecting the USB cable
	- o Turning the unit off
	- o Changing the input source
- < When playing back a music file using the USB connection, computer operation sounds will also be played through this unit. To avoid this, make appropriate settings on the computer. To help to minimize noise, glitches or other playback interference, when streaming music from a PC, it is advised to turn off auto defrag software, anti-virus software, auto update functions, etc.
- < If you connect this unit to your computer or you set this unit's input to "USB" after starting music playback software, music files might not play back properly. If this occurs, restart the music playback software or restart the computer.

### Troubleshooting

If you experience any problems with the unit, please take a moment to look through this chart before asking for repairs. If you still have a problem, contact your dealer or TEAC customer service/technical support (stated on the back cover).

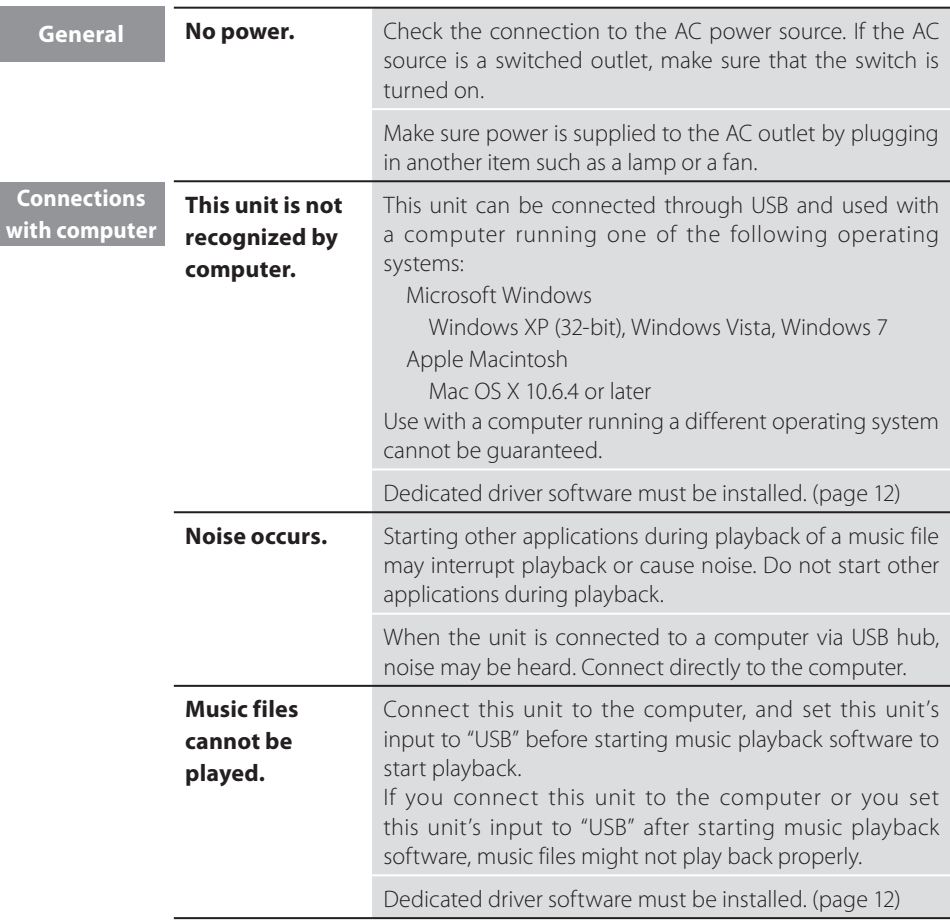

Since this unit uses a microcontroller, external noise and other interference can cause the unit to malfunction. If this occurs, unplug the power cord, wait for a while, and then turn the power back on to restart operations.

Download from Www.Somanuals.com. All Manuals Search And Download.

### Specifications

### **Amplifier Section**

Maximum power output 30 W + 30 W (8 Ω, 1 kHz, JEITA) 60 W + 60 W (4 Ω, 1 kHz, JEITA) Rated power output 22 W + 22 W (8 Ω, 1 kHz, 0.1 %) 43 W + 43 W (4 Ω, 1 kHz, 0.1 %) Total Harmonic Distortion 0.05 % (1 kHz, 4 Ω, 40 W) S/N Ratio LINE IN: 100 dB (IHF-A/input short) Frequency Response 10 Hz - 80 kHz (–3 dB)

### **Digital audio input**

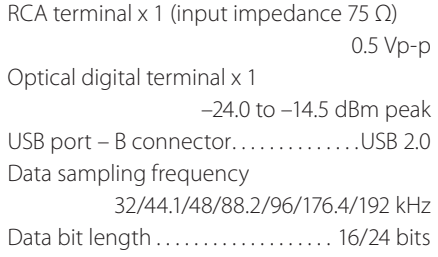

### **General**

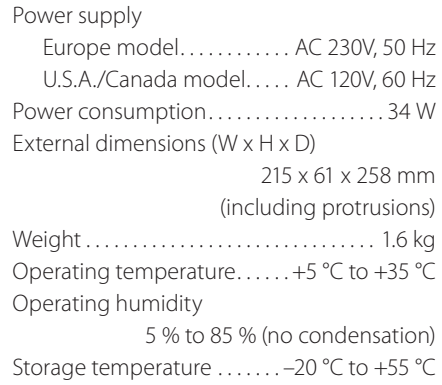

### **Accessories**

Power cord x 1 Remote control unit (RC-1268) x 1 Batteries (AAA) x 2 Owner's manual (this document) x 1 Warranty card x 1

- $\bullet$  Design and specifications are subject to change without notice.
- < Illustrations may differ slightly from production models.

The nameplate is located on the bottom of the unit as shown below.

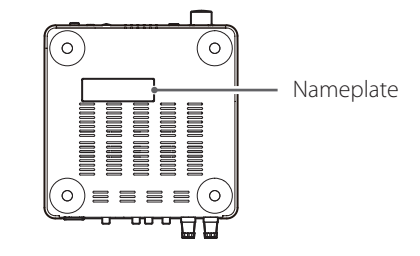

### For European Customer

### **Disposal of electrical and electronic equipment**

- (a) All electrical and electronic equipment should be disposed of separately from the municipal waste stream via collection facilities designated by the government or local authorities.
- (b) By disposing of electrical and electronic equipment correctly, you will help save valuable resources and prevent any potential negative effects on human health and the environment.
- (c) Improper disposal of waste electrical and electronic equipment can have serious effects on the environment and human health because of the presence of hazardous substances in the equipment.
- (d) The Waste Electrical and Electronic Equipment (WEEE) symbol, which shows a wheeled bin that has been crossed out, indicates that electrical and electronic equipment must be collected and disposed of separately from household waste.
- (e) Return and collection systems are available to end users. For more detailed information about the disposal of old electrical and electronic equipment, please contact your city office, waste disposal service or the shop where you purchased the equipment.

### **Disposal of batteries and/or accumulators**

- (a) Waste batteries and/or accumulators should be disposed of separately from the municipal waste stream via collection facilities designated by the government or local authorities.
- (b) By disposing of waste batteries and/or accumulators correctly, you will help save valuable resources and prevent any potential negative effects on human health and the environment.
- (c) Improper disposal of waste batteries and/or accumulators can have serious effects on the environment and human health because of the presence of hazardous substances in them.
- (d) The WEEE symbol, which shows a wheeled bin that has been crossed out, indicates that batteries and/or accumulators must be collected and disposed of separately from household waste.

If a battery or accumulator contains more than the specified values of lead (Pb), **Pb, Hg, Cd** mercury (Hg), and/or cadmium (Cd) as defined in the Battery Directive (2006/66/EC), then the chemical symbols for those elements will be indicated beneath the WEEE symbol.

(e) Return and collection systems are available to end users. For more detailed information about the disposal of waste batteries and/or accumulators, please contact your city office, waste disposal service or the shop where you purchased them.

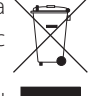

### Contenu de l'emballage **Avant l'utilisation**

Si un des articles suivants manque ou est endommagé, contactez votre revendeur ou notre service clientèle/technique (coordonnées au dos de la couverture).

**Cordon d'alimentation x 1 Télécommande (RC-1268) x 1 Piles (AAA) x 2 Mode d'emploi (ce document) x 1 Carte de garantie x 1**

- $\bullet$  N'exposez pas cet appareil au ruissellement ni aux éclaboussures.
- < Ne placez aucun objet contenant du liquide, tel qu'un vase, sur l'appareil.
- < N'installez pas cet appareil dans un espace confiné comme une bibliothèque ou unité similaire.
- < L'appareil tire un courant nominal de veille de la prise secteur quand son interrupteur POWER ou STANDBY/ON n'est pas en position ON.
- < L'appareil doit être placé assez près de la prise de courant pour que vous puissiez à tout moment attraper facilement la fiche du cordon d'alimentation.
- < La fiche secteur est utilisée comme dispositif de déconnexion et doit donc toujours rester accessible.
- $\bullet$  Un appareil de fabrication Classe I doit être connecté à une prise secteur avec une connexion protégée à la terre.
- Si le produit utilise des batteries (y compris un pack d'accus ou des piles), elles ne doivent pas être exposées au soleil, au feu ou à une chaleur excessive.
- < Des précautions doivent être prises pour l'emploi d'écouteurs ou d'un casque avec le produit car une pression acoustique (volume) excessive dans les écouteurs ou dans le casque peut provoquer une perte d'audition.

### **ATTENTION**

### **Emplacement de l'unité**

- < Évitez de la placer dans des environnements soumis à de hautes températures comme en exposition directe aux rayons solaires ou près d'une source de chaleur. Ne placez pas non plus l'appareil sur un amplificateur ou tout autre dispositif générant de la chaleur. Cela pourrait causer une décoloration, une déformation ou un mauvais fonctionnement.
- < Quand l'unité est allumée, mettre en service un téléviseur peut entraîner l'apparition de lignes sur l'écran de celui-ci, en fonction de la fréquence des ondes de la diffusion TV. Ce n'est pas un mauvais fonctionnement de l'unité ni du téléviseur. Si vous voyez de telles lignes, éloignez l'unité du téléviseur.

### **Entretien**

Si la surface de l'unité est sale, essuyez-la avec un chiffon doux ou utilisez un détergent liquide léger dilué. N'utilisez pas de diluant, benzène ou alcool car ils peuvent endommager la surface de l'unité.

### **Par sécurité, débranchez le cordon d'alimentation de la prise secteur avant tout nettoyage.**

### **Savoir vivre sonore**

Ce qui est de la musique pour vous peut être du bruit pour les autres. Même un léger son peut être clairement entendu dans le silence de la nuit. Les graves passent facilement au travers des sols et des murs, et peuvent involontairement gêner les autres.

Appréciez la musique à un volume approprié, fermez les fenêtres ou utilisez un casque pour un environnement agréable à vivre.

### Télécommande

La télécommande fournie permet la commande à distance de cette unité.

Pointez la télécommande vers le capteur de l'unité principale à moins de 5 m de celle-ci.

- < La commande à distance peut être impossible s'il y a des obstacles entre l'unité et la télécommande.
- < Si le soleil ou une forte source de lumière ar tificielle donne sur le capteur de télécommande, cette dernière peut ne pas fonctionner. Si c'est le cas, déplacez cette unité ailleurs.
- < Si la télécommande est employée à proximité d'autres appareils générant des rayons infrarouges, ou si d'autres télécommandes utilisant des rayons infrarouges sont utilisées près de l'unité, cette dernière peut ne pas bien fonctionner. À l'inverse, les autres appareils peuvent ne pas bien fonctionner.

#### **Mise en place des piles**

### 1 **Retirez le couvercle du compartiment des piles.**

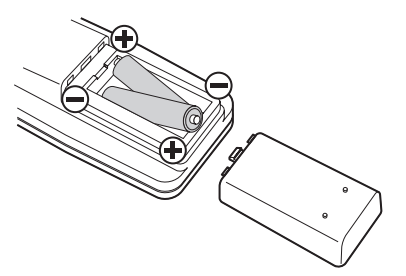

2 **Insérez deux piles "AAA" (R03, UM-4). A ssurez-vous que les piles sont correctement insérées avec leurs pôles plus "+" et moins "–" bien orientés.**

#### **Remplacement des piles**

Si la portée d'action diminue, c'est que les piles sont déchargées. Dans ce cas, remplacez-les par des neuves.

Pour des informations détaillées sur la collecte des piles, veuillez contacter votre mairie, votre service d'ordures ménagères ou le point de vente dans lequel vous avez acheté les articles.

### **Précautions concernant les piles**

Un mauvais emploi des piles peut entraîner leur rupture ou leur fuite, avec pour conséquence un incendie, des blessures ou la salissure des objets proches. Veuillez lire et suivre attentivement les précautions suivantes.

- < Placez bien les piles en respectant les polarités plus "+" et moins "\_" .
- < Utilisez des piles du même type. N'utilisez jamais des types de pile différents ensemble.
- < Des piles ou des batteries peuvent être utilisées. Référez-vous aux précautions indiquées sur leurs étiquettes.
- < Si la télécommande ne doit pas être utilisée durant une période prolongée (plus d'un mois), retirez les piles de leur compartiment pour éviter qu'elles ne coulent. Si les piles coulent, essuyez le liquide dans le compartiment des piles et remplacez les piles par des neuves.
- < Ne chauffez pas et ne démontez pas les piles et ne jetez jamais de piles usagées dans un feu.

#### 3 **Refermez le couvercle.**

#### **Une fois tous les branchements faits, raccordez le cordon d'alimentation à une prise secteur.**

- < Lisez les modes d'emploi de tous les appareils que vous comptez employer avec cette unité.
- < Pour éviter tout ronflement ou bruit parasite, ne regroupez pas les câbles de connexion.
- < Assurez-vous que chaque fiche est bien enfoncée.

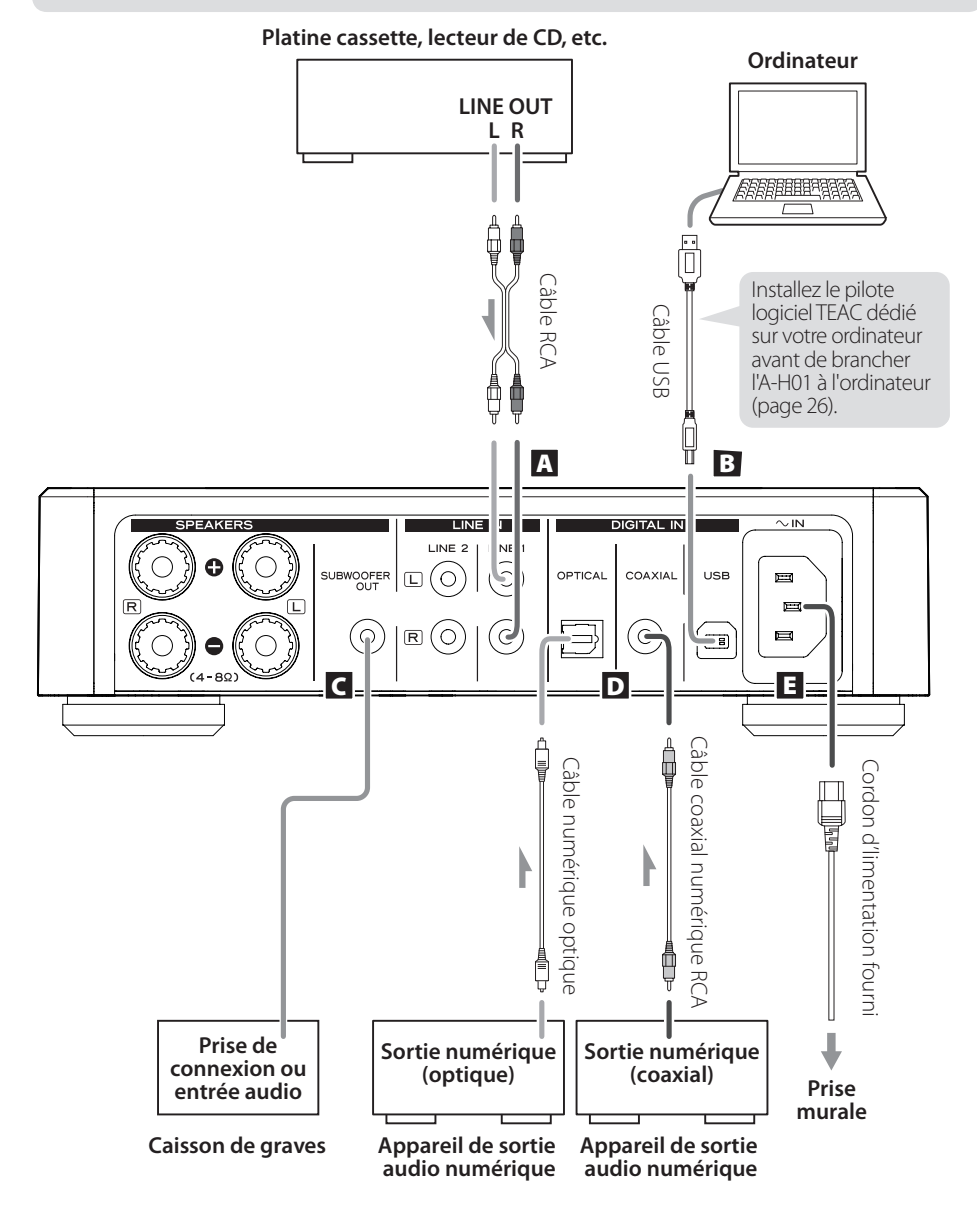

#### A **Prises d'entrée audio analogique**

Reçoivent les signaux audio analogiques à 2 canaux. À l'aide de câbles RCA, branchez-y un appareil à sortie audio tel qu'un lecteur de cassette ou de CD. Utilisez des câbles du commerce. Reliez respectivement les prises R et L de cette unité aux prises droite (R) et gauche (L) de l'appareil à sortie audio.

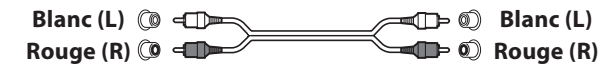

### B **Prise d'entrée USB**

Reçoit l'audio numérique d'un ordinateur. Raccordez-la au port USB d'un ordinateur. Utilisez un câble USB du commerce.

- < Installez le pilote logiciel TEAC dédié sur l'ordinateur avant de brancher l'unité (page 26).
- < Notez que les câbles de connexion mentionnés autres que le cordon d'alimentation ne sont pas fournis avec le produit. Tous ces câbles de connexion sont disponibles chez votre revendeur.

#### C **Prise pour caisson de graves**

Si vous voulez utiliser un caisson de graves, branchez-le à cette prise.

#### D **Prises d'entrée audio numérique**

Recoivent l'audio numérique. Raccordez-les aux prises de sortie audio numérique d'appareils sources d'audio numérique.

COAXIAL : câble numérique coaxial RCA

OPTICAL : câble numérique optique (TOS)

#### E **Connecteur de cordon d'alimentation**

Branchez le cordon d'alimentation fourni à son embase.

Une fois tous les autres branchements terminés, raccordez le cordon d'alimentation à une prise secteur.

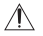

 N'utilisez aucun cordon d'alimentation autre que celui fourni avec cette unité. L'utilisation d'un autre cordon d'alimentation peut entraîner un incendie ou un choc électrique. Débranchez le cordon d'alimentation en cas de non utilisation de l'unité pendant plusieurs semaines.

### Raccordement des enceintes

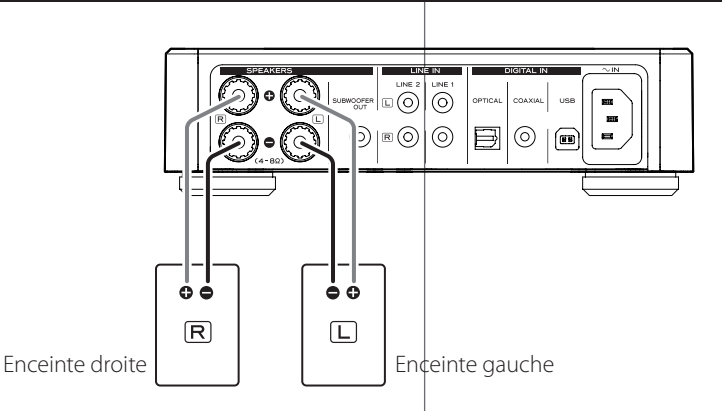

### **PRÉCAUTIONS avant le branchement**

- < Une fois tous les autres branchements terminés, raccordez le cordon d'alimentation à une prise secteur.
- < Lisez les modes d'emploi de tous les appareils que vous comptez employer avec cette unité.

### **Attention**

*22*

- < Vérifiez l'impédance de vos enceintes. Branchez des enceintes ayant une impédance comprise entre 4 ohms et 8 ohms.
- < Les borniers d'enceinte rouges sont les borniers + (positifs) et les noirs les borniers – (négatifs). Généralement, le côté + du câble de l'enceinte est marqué pour le distinguer de son côté –. Branchez le côté marqué au bornier +, et le côté non marqué au bornier  $n \circ i r -$
- < Les parties métalliques de deux fils ne doivent jamais se toucher pour éviter tout risque de court-circuit. Des fils en courtcircuit peuvent créer un risque d'incendie ou entraîner une panne de votre équipement.
- < Assurez-vous que chaque fiche est bien enfoncée. Pour éviter tout ronflement ou bruit parasite, ne regroupez pas les câbles avec le cordon d'alimentation secteur ou d'autres câbles.

**Comment brancher :**

- 1 **Dévissez le capuchon du bornier en le tournant dans le sens anti-horaire. Il**  n'est pas possible de le retirer **complètement.**
- 2 **Insérez le fil dans le bornier et revissez le capuchon en le tournant dans le sens horaire afin que le fil soit bien branché :**

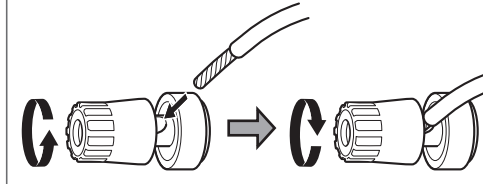

- < Assurez-vous qu'aucune partie de l'isolant n'est insérée dans le bornier, et que seul le fil dénudé touche le bornier.
- 3 **Assurez-vous que le câble est fixé solidement en tirant légèrement dessus.**

### Identification des parties (A-H01)

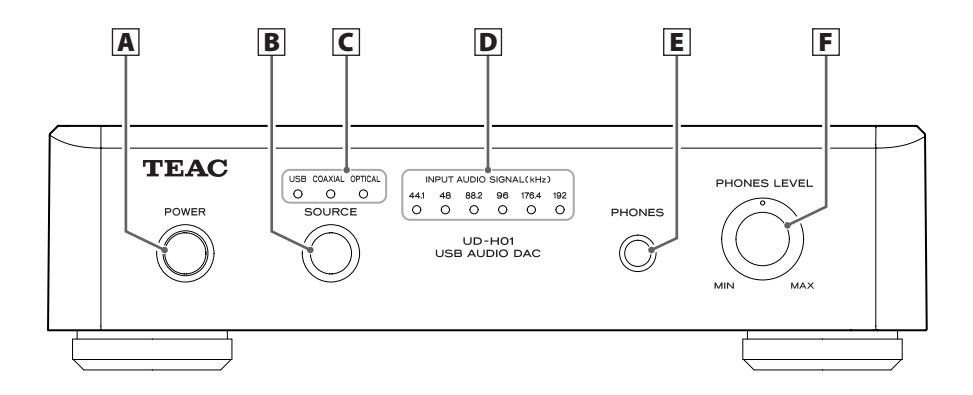

### A **POWER**

Appuyez sur cette touche pour allumer et éteindre l'unité. Le témoin bleu s'allume quand l'unité est sous tension.

### B **Capteur de télécommande**

Reçoit les signaux de la télécommande. Pour utiliser la télécommande, pointez-la vers ce capteur.

### C **SOURCE**

Chaque fois que l'on appuie sur cette touche, la source change.

### D **Témoins d'entrée**

Celui de la source qui entre est allumé.

Clignote quand le signal entrant n'est pas un signal de données audio numériques ou si son format n'est pas compatible avec cette unité, comme du Dolby Digital, dts ou AAC.

### E **PHONES**

Branchez la fiche jack 6,35 mm stéréo d'un casque à cette prise.

### F **VOLUME**

Utilisez ce bouton pour régler le volume. Pour monter le volume, tournez le bouton dans le sens horaire. Pour baisser le volume, tournez le bouton dans le sens anti-horaire.

### Identification des parties (Télécommande)

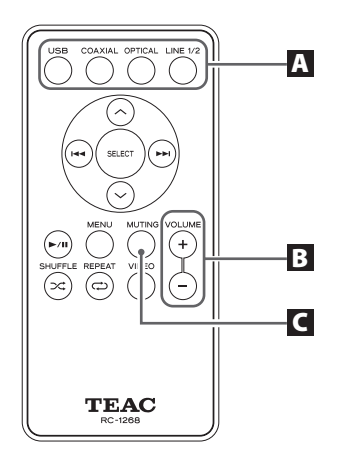

Avec la télécommande RC-1268, vous pouvez contrôler le A-H01 et le DS-H01. Seules les touches servant au A-H01 sont expliquées dans ce document.

### **A** SOURCE

Utilisez cette touche pour sélectionner la source à faire jouer.

### B **VOLUME (+/–)**

Utilisez ces touches pour régler le volume.

### **C** MUTING

Appuyez sur la touche MUTING pour couper le son temporairement. Pour rétablir le son, appuyez de nouveau sur la touche MUTING.

### Lecture

### 1 **Appuyez sur l'interrupteur d'alimentation POWER pour allumer l'unité.**

< Si un amplificateur de puissance est connecté, allumez-le en dernier.

#### 2 **Appuyez répétitivement sur la touche SOURCE afin de sélectionner une source.**

Chaque fois que vous appuyez sur la touche SOURCE, la source change comme suit :

> Τ USB (entrée USB pour ordinateurs) T COAXIAL (entrée numérique coaxiale) OPTICAL (entrée numérique optique) LINE 1 (entrée analogique) LINE 2 (entrée analogique)

Le témoin d'entrée de la source sélectionnée s'allume.

- < Le témoin d'entrée clignote quand le signal entrant n'est pas un signal de données audio numériques ou si son format n'est pas compatible avec cette unité, comme du Dolby Digital, dts ou AAC. Si cela arrive, réglez le paramètre de sortie numérique de l'appareil connecté pour que sa sortie audio se fasse en PCM.
- < Pour sélectionner "USB" en vue de lire des fichiers musicaux conservés sur ordinateur, installez le pilote logiciel TEAC dédié sur l'ordinateur avant de brancher l'unité (page 26).

#### 3 **Lancez la lecture sur l'appareil connecté.**

Voir le mode d'emploi de l'appareil connecté pour des informations détaillées sur son utilisation.

#### 4 **Réglez le volume.**

Tournez le bouton de volume (VOLUME) ou utilisez les touches VOLUME de la télécommande pour régler le volume au niveau approprié.

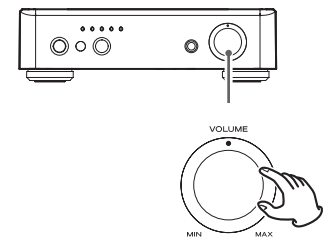

Download from Www.Somanuals.com. All Manuals Search And Download.

### **Installation du pilote logiciel TEAC dédié sur un ordinateur**

Pour lire avec cette unité les fichiers musicaux conservés sur un ordinateur, vous devez télécharger le pilote logiciel dédié depuis notre site web et l'installer sur l'ordinateur.

### <Adresse du site web pour télécharger le pilote logiciel dédié> **http://www.teac.co.jp/audio/software\_teac\_e.html**

Cette unité peut être connectée par USB et employée avec un ordinateur fonctionnant sous Windows XP (32 bits), Windows Vista, Windows 7, Mac OS X 10.6.4 ou ultérieur. Le fonctionnement avec un ordinateur utilisant un autre système d'exploitation ne peut pas être garanti.

### **Note**

#### **Installez le pilote logiciel TEAC dédié avant la connexion à l'ordinateur par USB.**

Si vous connectez l'unité à l'ordinateur avant d'installer le pilote, elle ne fonctionnera pas correctement. En outre, si vous utilisez Windows XP (32 bits), l'ordinateur risque de notablement ralentir et peut nécessiter dans certains cas de redémarrer.

- < Pour des informations détaillées sur la façon d'installer le pilote logiciel dédié, voir notre site web.
- < Selon la configuration matérielle et logicielle de l'ordinateur, l'unité peut ne pas fonctionner même avec un des systèmes d'exploitation listés ci-dessus.

Branchez l'unité à l'ordinateur en mode HIGH SPEED (haute vitesse) asynchrone. Les fréquences d'échantillonnage qui peuvent être transmises sont 32 kHz, 44,1 kHz, 48 kHz, 88,2 kHz, 96 kHz, 176,4 kHz et 192 kHz.

Si la connexion a été bien faite, "TEAC USB HS ASYNC AUDIO" pourra être sélectionné comme destination de sortie audio.

< En mode asynchrone, la gigue qui survient durant le transfert est supprimée car c'est le signal d'horloge de cette unité qui sert pour la lecture des données audio transmises par l'ordinateur.

### **Lecture de fichiers musicaux conservés dans l'ordinateur**

- 1 **Branchez l'unité à l'ordinateur à l'aide d'un câble USB.**
	- < Utilisez un câble dont le connecteur correspond au port USB de l'unité.

#### 2 **Mettez l'ordinateur sous tension.**

< Vérifiez que son système d'exploitation a normalement démarré.

### 3 **Appuyez sur l'interrupteur d'alimentation POWER pour allumer l'unité.**

4 **Appuyez répétitivement sur la touche SOURCE afin de sélectionner "USB".**

### 5 **Lancez la lecture d'un fichier musical sur l'ordinateur.**

Une qualité sonore encore meilleure peut être obtenue en réglant au maximum le volume de l'ordinateur et en utilisant le bouton de volume (VOLUME) de cette unité pour régler le volume. Avec ce même bouton, réglez le volume au minimum au début de la lecture et montez progressivement le niveau de volume.

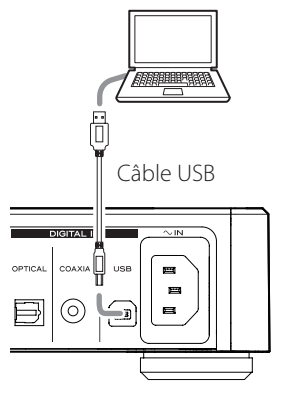

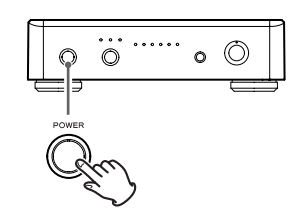

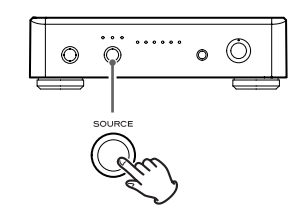

### Lecture de fichiers musicaux conservés sur ordinateur (2)

- < L'ordinateur et cette unité ne peuvent pas se contrôler l'un l'autre.
- < Lors de la lecture d'un fichier musical à l'aide de la connexion USB, n'essayez aucune des opérations suivantes. Cela pourrait entraîner un comportement irrégulier de l'ordinateur. Arrêtez toujours le logiciel de lecture musicale sur votre ordinateur avant d'accomplir une des actions suivantes :
	- o Déconnexion du câble USB
	- o Extinction de l'unité
	- o Changement de la source d'entrée
- < Lors de la lecture d'un fichier musical à l'aide de la connexion USB, les sons fonctionnels de l'ordinateur seront aussi reproduits par cette unité. Pour éviter cela, faites les réglages appropriés sur l'ordinateur. Pour aider à minimiser les bruits, défauts et autres parasites de lecture, il est conseillé quand de la musique est lue depuis un ordinateur de désactiver les logiciels de défragmentation automatique, les anti-virus, les fonctions de mise à jour automatique, etc.
- < Si vous branchez cette unité à votre ordinateur ou si vous réglez son entrée sur "USB" après avoir lancé le logiciel de lecture musicale, les fichiers musicaux peuvent ne pas être lus correctement. Si cela se produit, faites redémarrer le logiciel de lecture musicale ou l'ordinateur.

### Guide de dépannage

Si vous rencontrez des problèmes avec l'unité, veuillez prendre un moment pour parcourir ce tableau avant de solliciter une réparation. Si le problème persiste, contactez votre revendeur ou le service clientèle/technique de TEAC (coordonnées au dos de la couverture).

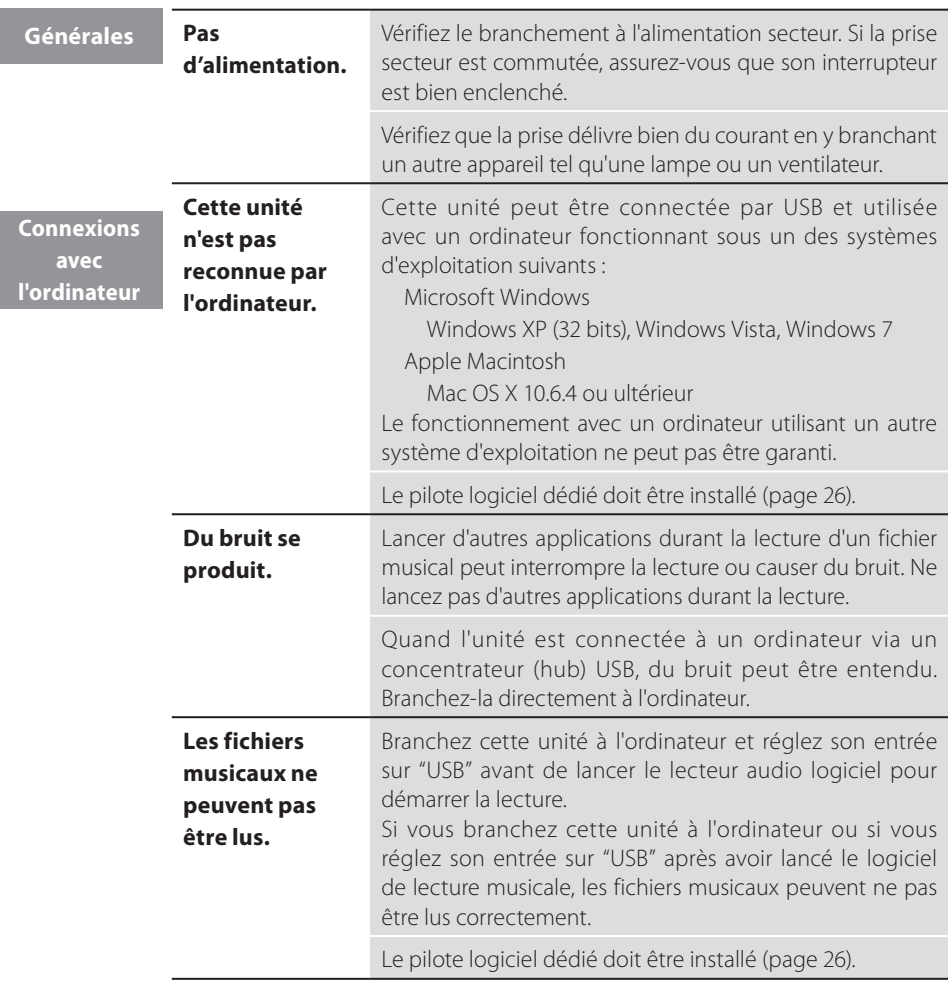

Comme cette unité utilise un microcontrôleur, du bruit ou d'autres interférences externes peuvent entraîner son mauvais fonctionnement. Si cela se produit, débranchez le cordon d'alimentation, attendez un instant puis rallumez pour relancer les opérations.

Download from Www.Somanuals.com. All Manuals Search And Download.

### Caractéristiques techniques

### **Section amplificateur**

Puissance de sortie maximale 30 W + 30 W (8 Ω, 1 kHz, JEITA) 60 W + 60 W (4 Ω, 1 kHz, JEITA) Puissance de sortie nominale 22 W + 22 W (8 Ω, 1 kHz, 0,1 %) 43 W + 43 W (4 Ω, 1 kHz, 0,1 %) Distorsion harmonique totale 0,05 % (1 kHz, 4 Ω, 40 W) Rapport S/B LINE IN : 100 dB (IHF-A/entrée court-circuitée) Réponse en fréquence 10 Hz - 80 kHz (–3 dB)

### **Entrée audio numérique**

Prise RCA x 1 (impédance d'entrée 75 Ω) 0,5 Vc-c Prise numérique optique x 1 -24,0 à -14,5 dBm en crête Port USB – connecteur  $B_1, \ldots, B_n$  USB 2.0 Fréquence d'échantillonnage des données 32/44,1/48/88,2/96/176,4/192 kHz Résolution des données . . . . . . . . . . 16/24 bits

### **Générales**

Alimentation électrique Modèle Europe...........CA 230 V, 50 Hz Modèle U.S.A./Canada . . CA 120 V, 60 Hz Consommation électrique..............34 W Dimensions externes (L x H x P) 215 x 61 x 258 mm (hors tout) Poids . . . . . . . . . . . . . . . . . . . . . . . . . . . . . . . . . 1,6 kg Température de fonctionnement  $+5$  °C à  $+35$  °C Hygrométrie de fonctionnement 5 % à 85 % (sans condensation) Température de stockage . . . -20 °C à +55 °C

### **Accessoires**

Cordon d'alimentation x 1 Télécommande (RC-1268) x 1 Piles (AAA) x 2 Mode d'emploi (ce document) x 1 Carte de garantie x 1

- < Conception et caractéristiques techniques sont sujettes à changements sans préavis.
- < Les illustrations peuvent être légèrement différentes des modèles de production.

La plaque signalétique est située sur le dessous de l'appareil, comme montré ci-dessous.

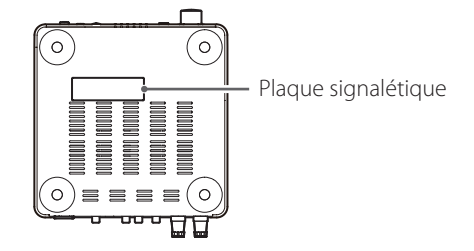

Download from Www.Somanuals.com. All Manuals Search And Download.

### Pour les consommateurs européens

### **Mise au rebut des équipements électriques et électroniques**

- (a) Tout équipement électrique et électronique doit être traité séparément de la collecte municipale d'ordures ménagères dans des points de collecte désignés par le gouvernement ou les autorités locales.
- (b) En vous débarrassant correctement des équipements électriques et électroniques, vous contribuerez à la sauvegarde de précieuses ressources et à la prévention de potentiels effets négatifs sur la santé humaine et l'environnement.
- (c) Le traitement incorrect des déchets d'équipements électriques et électroniques peut avoir des effets graves sur l'environnement et la santé humaine en raison de la présence de substances dangereuses dans les équipements.
- (d) Le symbole de déchets d'équipements électriques et électroniques (DEEE), qui représente une poubelle à roulettes barrée d'une croix, indique que les équipements électriques et électroniques doivent être collectés et traités séparément des déchets ménagers.
- (e) Des systèmes de retour et de collecte sont disponibles pour l'utilisateur final. Pour des informations plus détaillées sur la mise au rebut des vieux équipements électriques et électroniques, veuillez contacter votre mairie, le service d'ordures ménagères ou le magasin dans lequel vous avez acheté l'équipement.

### **Mise au rebut des batteries et/ou accumulateurs**

- (a) Les batteries et/ou accumulateurs hors d'usage doivent être traités séparément de la collecte municipale d'ordures ménagères dans des points de collecte désignés par le gouvernement ou les autorités locales.
- (b) En vous débarrassant correctement des batteries et/ou accumulateurs hors d'usage, vous contribuerez à la sauvegarde de précieuses ressources et à la prévention de potentiels effets négatifs sur la santé humaine et l'environnement.
- (c) Le traitement incorrect des batteries et/ou accumulateurs hors d'usage peut avoir des effets graves sur l'environnement et la santé humaine car ils contiennent des substances dangereuses.
- (d) Le symbole de déchets d'équipements électriques et électroniques (DEEE), qui représente une poubelle à roulettes barrée d'une croix, indique que les batteries et/ou accumulateurs doivent être collectés et traités séparément des déchets ménagers.

Si une batterie ou un accumulateur contient plus que les valeurs spécifiées de plomb (Pb), mercure (Hg) et/ou cadmium (Cd) telles que définies dans la directive sur les batteries (2006/66/EC), alors les symboles chimiques de ces éléments seront indiqués sous le symbole DEEE.

(e) Des systèmes de retour et de collecte sont disponibles pour l'utilisateur final. Pour des informations plus détaillées sur la mise au rebut des batteries et/ou accumulateurs, veuillez contacter votre mairie, le service d'ordures ménagères ou le magasin dans lequel vous avez acheté ces produits.

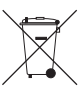

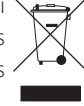

*31*

Si alguno de los siguientes accesorios falta o está dañado, póngase en contacto con su distribuidor o con nuestro servicio de atención al cliente/servicio técnico (los encontrará en la contraportada).

**Cable de corriente x 1 Mando a distancia (RC-1268) x 1 Pilas (AAA) x 2 Manual del Usuario (este documento) x 1 Tarjeta de garantía x 1**

- < No exponga este aparato a salpicaduras ni goteras.
- < No coloque objetos que contengan líquidos, como por ejemplo vasos, sobre el aparato.
- No instale este aparato en lugares cerrados tales como estanterías o similares.
- Este aparato libera corriente nominal no válida para el funcionamiento a través de la toma de corriente, aún cuando el interruptor de encendido o activación (POWER o STANDBY/ON) no esté en la posición de encendido (ON).
- $\bullet$  Este aparato debe situarse lo suficientemente cerca de una toma de electricidad como para poder alcanzar fácilmente el cable de corriente en cualquier momento.
- El conector que se acopla en el receptáculo de entrada de corriente del aparato se utiliza como dispositivo de desconexión, por lo que deberá permanecer accesible fácilmente.
- Un aparato con construcción de Clase I debe contectarse a una toma de electricidad que tenga conexión de protección a tierra.
- Si el producto utiliza pilas (ya sean pilas individuales instalables o pack de pilas), se evitará su exposición directa al sol, al fuego o a calor excesivo.
- Lleve cuidado si usa auriculares con este producto, ya que una excesiva presión sonora (volumen) procedente de los mismos puede causar pérdidas auditivas.

### Qué hay en la caja **Antes de su utilización**

### **PRECAUCIÓN**

### **Emplazamiento de la unidad**

- Evite colocarla en entornos de altas temperaturas así como donde le dé la luz solar directa o cerca de una fuente de calor. Igualmente, no coloque la unidad sobre un amplificador ni sobre cualquier otro aparato que genere calor. Si lo hace puede ocasionar descoloramiento, deformación o anomalías de funcionamiento en la unidad.
- Cuando la unidad está encendida, si enciende una televisión pueden aparecer líneas en la pantalla de la televisión, dependiendo de la frecuencia de las ondas de la emisión de televisión. Esto no es una anomalía de funcionamiento ni de la unidad ni de la televisión. Si aparecen las mencionadas líneas, aleje esta unidad todo lo posible de la televisión.

### **Mantenimiento**

Si la superficie de esta unidad se ensucia, límpiela con un paño suave o use jabón líquido suave diluido. No use disolvente, bencina o alcohol, ya que pueden dañar la superficie de la unidad.

**Por seguridad, desconecte el cable de corriente de la toma de electricidad antes de proceder a la limpieza.**

### **La actitud ante el sonido**

Lo que para usted es música puede ser ruido para otros. Incluso un leve sonido puede escucharse con claridad en el silencio de la noche. Los sonidos graves traspasan los suelos y las paredes con facilidad y pueden molestar a otras personas sin querer.

Disfrute de la música a un volumen apropiado, cierre la ventana o utilice auriculares para contribuir a crear un entorno de vida agradable.

### Mando a distancia

El mando a distancia incluido permite el control remoto de esta unidad.

Dirija el mando a distancia hacia el sensor remoto de la unidad principal siempre dentro de un radio de alcance máximo de 5 metros de distancia de la unidad principal.

- El control remoto con el mando a distancia puede resultar imposible si se interponen objetos entre la unidad y el mando a distancia.
- < Si el sensor de control remoto recibe directamente la luz del sol o una luz artificial de mucha intensidad, el mando a distancia podría no funcionar. Si se da el caso, cambie esta unidad de sitio.
- < El mando a distancia podría no funcionar correctamente si se usa cerca de otros productos que generen rayos infrarrojos o si se usan otros mandos a distancia que empleen rayos infrarrojos. Igualmente, los otros productos podrían funcionar también mal.

#### **Instalación de las pilas**

#### 1 **Quite la tapa del compartimento de las pilas.**

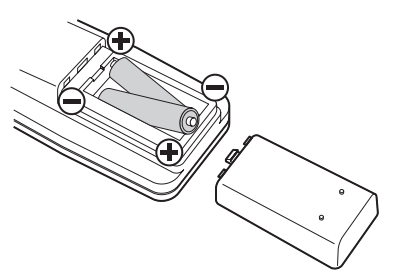

2 **Inserte dos pilas "AAA" (R03, UM-4). Asegúrese de que las pilas se han introducido con los polos positivo "+" y negativo "–" bien posicionados.**

#### **Sustitución de las pilas**

Si la distancia de efectividad disminuye, las pilas están gastadas. En ese caso, reemplácelas por otras nuevas.

Para más información sobre la recogida de pilas, póngase en contacto con su autoridad municipal, con el servicio de recogida de residuos de su ayuntamiento o con la tienda donde las haya comprado.

#### **Precauciones con respecto a las pilas**

Un mal uso de las pilas puede originar que se rompan o que tengan fugas y provocar fuego, daños u oxidación en objetos cercanos. Por favor, lea atentamente y observe las siguientes precauciones.

- < Asegúrese de introducir las pilas con las polaridades positiva "+" y negativa "\_" correctamente.
- < Utilice pilas del mismo tipo. Nunca utilice diferentes tipos de pilas juntas.
- < Puede utilizar tanto pilas recargables como no recargables. Consulte las precauciones en sus respectivas etiquetas.
- < Cuando no vaya a utilizar el mando a distancia durante un período de tiempo largo (más de un mes), saque las pilas del mando para evitar que se sulfaten o tengan fugas de líquido. Si las pilas se sulfatan o pierden líquido, limpie completamente el líquido del compartimento de las pilas y sustituya las pilas por otras nuevas.
- No caliente ni desarme las pilas y nunca se deshaga de pilas viejas arrojándolas al fuego.

3 **Cierre la tapa.**

#### **Después de hacer todas las conexiones, conecte el cable de corriente a la toma de electricidad.**

- Lea las instrucciones de cada componente que vava a utilizar con esta unidad.
- < Para prevenir ruidos y zumbidos, no agrupe los cables de las conexiones.
- < Asegúrese de que todos los conectores están bien conectados.

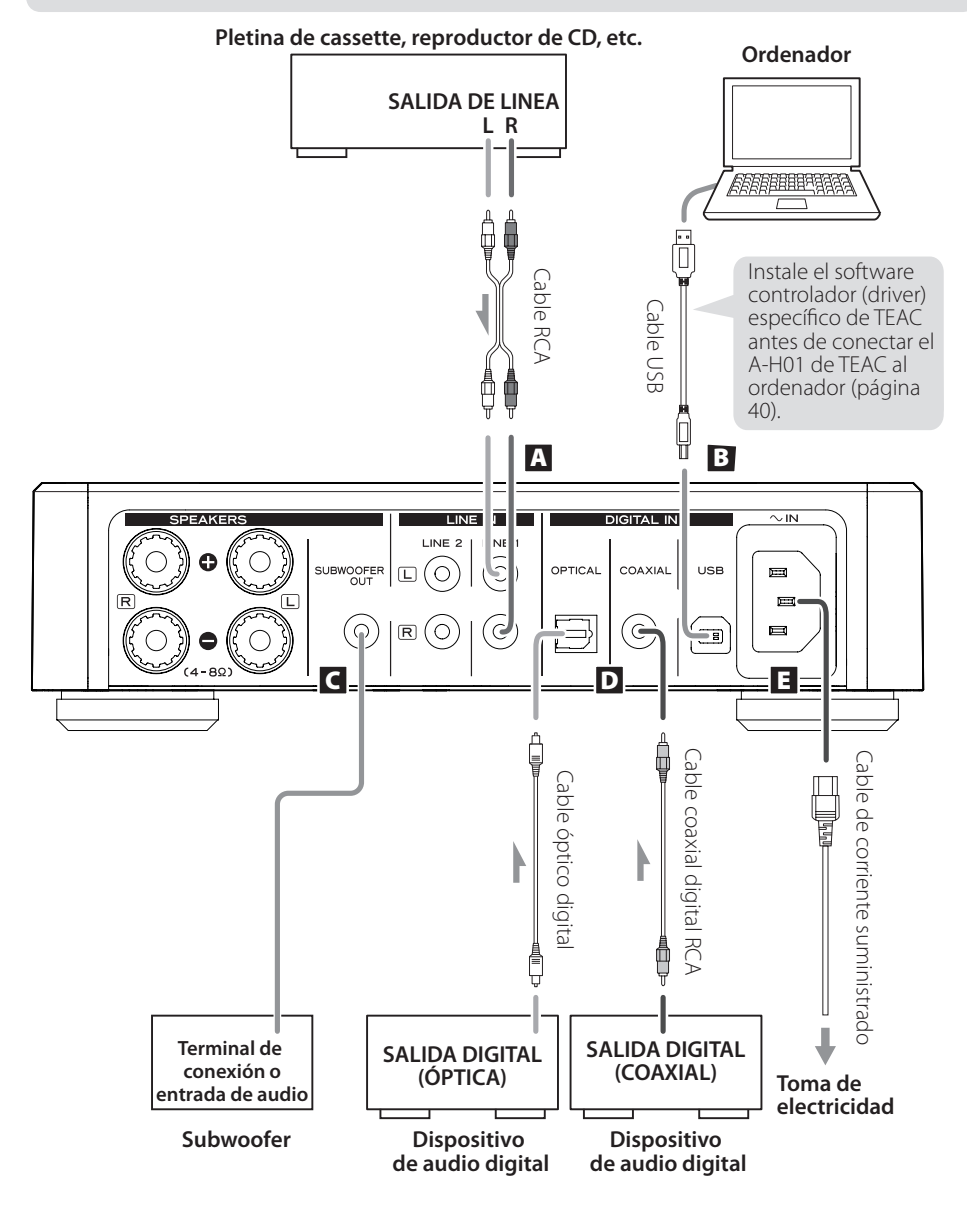

### A **Terminales de entrada de audio analógico**

Por ellos entran las señales de audio analógico de 2 canales. Conecte un dispositivo con salida de audio, como por ejemplo una pletina de cassette o un reproductor de CD a estos terminales usando cables RCA. Utilice cables de los disponibles en establecimientos comerciales.

Conecte los terminales R y L de esta unidad a los terminales derecho (R) e izquierdo (L) respectivamente de un dispositivo con salida de audio.

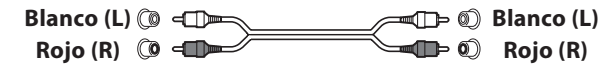

### B **Terminal de entrada USB**

Por este terminal entra el audio digital procedente de un ordenador personal. Conéctelo al puerto USB de un ordenador personal.

Utilice un cable USB de los disponibles en establecimientos comerciales.

- < Instale el software controlador (driver) específico de TEAC en el ordenador antes de conectarlo a la unidad (página 40).
- < Tenga en cuenta que los cables de conexión indicados que no sean el cable de corriente no están incluidos con este producto. Puede adquirir todos los demás cables de conexión en su distribuidor habitual.

### C **Terminal de subwoofer**

Si quiere utilizar un subwoofer, conéctelo a este terminal.

### D **Terminales de entrada de audio digital**

Por ellos entra el audio digital. Conéctelos a los terminales de salida de audio digital de los dispositivos con salida de audio digital.

COAXIAL: cable coaxial digital RCA OPTICAL: cable digital óptico (TOS)

### **国 Conector del cable de corriente**

Conecte el cable de corriente suministrado en el receptáculo que a tal efecto hay en la unidad. Después de haber hecho todas las demás conexiones, conecte el cable de corriente a la toma de electricidad.

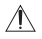

No use ningún cable de corriente que no sea el incluido con esta unidad. El uso de otros cables de corriente puede originar fuego o descargas eléctricas. Desenchufe el cable de corriente cuando no vaya a utilizar la unidad durante varias semanas.

### Conexión de los altavoces

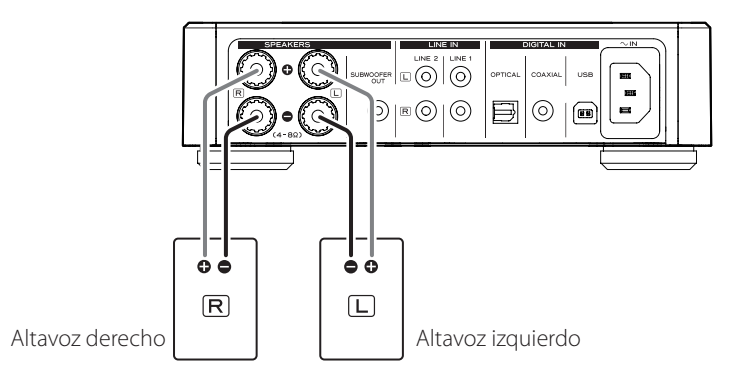

### **PRECAUCIÓN antes de la conexión**

- < Después de hacer todas las conexiones, conecte el cable de corriente a la toma de electricidad.
- < Lea las instrucciones de cada componente que vaya a utilizar con esta unidad.

### **Precaución**

*36*

- Compruebe la impedancia de sus altavoces. Conecte altavoces con una impedancia entre 4 ohmios y 8 ohmios
- < Los terminales rojos de los altavoces son + (positivos) y los terminales negros de los altavoces son – (negativos).

Por lo general, el lado + está marcado para poder distinguirlo del lado – del cable. Conecte el lado marcado al terminal + y el lado sin marcar al terminal negro –.

- < Las partes metálicas de los dos cables no deben tocarse, ya que se podría producir un cortocircuito. Los cables cortocircuitados pueden dar lugar a riesgo de incendio o a fallos de funcionamiento en el equipo.
- < Asegúrese de introducir firmemente cada conector. Para prevenir zumbidos y ruidos, evite agrupar los cables con el cable de corriente u otros cables.

**Cómo realizar la conexión:**

- 1 **Gire la cubierta del terminal hacia la izquierda para aflojarla. Las cubiertas de los terminales de altavoces no se pueden sacar completamente.**
- 2 **Introduzca el cable en el terminal y gire la cubierta del terminal hacia la derecha para dejarlo firmemente conectado:**

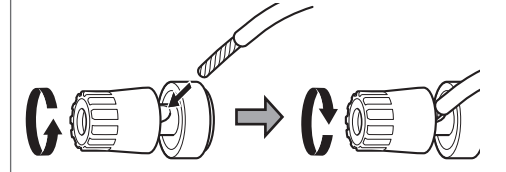

- < Asegúrese de que no hay nada del plástico aislante del cable bajo el terminal y que únicamente está en contacto con el terminal el cable pelado.
- **B** Tire ligeramente del cable para **comprobar que ha quedado firmemente asegurado.**

### Identificación de las partes (A-H01)

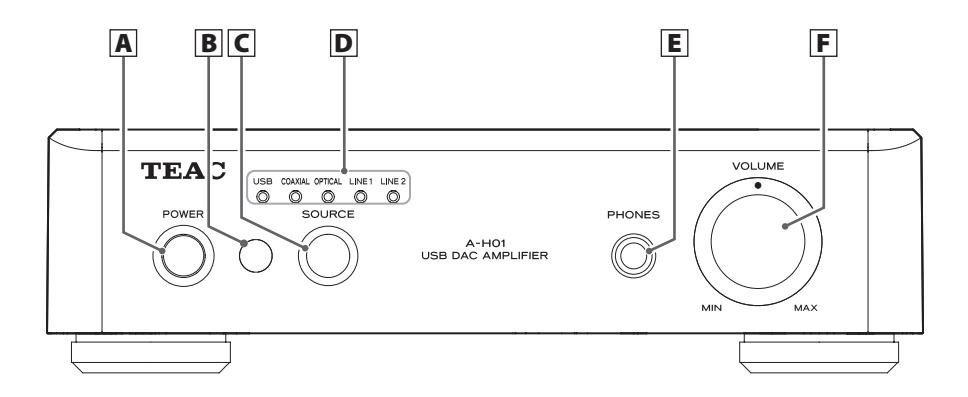

### A **POWER**

Pulse este botón para encender y apagar la unidad. El indicador azul se ilumina cuando la unidad está encendida.

#### B **Sensor luminoso de control remoto**

Recibe señales del mando a distancia. Cuando utilice el mando a distancia, apúntelo hacia este sensor.

### C **SOURCE**

Cada vez que se pulsa este botón, cambia la fuente de sonido.

### D **Indicadores de entrada**

Se ilumina la fuente de sonido que está seleccionada.

Estos indicadores parpadearán cuando la señal de entrada no sean datos de audio digital o cuando el formato de la señal de audio no sea compatible con esta unidad, como es el caso de "Dolby Digital", "dts" o "AAC".

### E **PHONES**

Inserte el conector estéreo de 6.5 mm de unos auriculares a este terminal.

### F **VOLUME**

Utilice este mando giratorio para ajustar el volumen. Para subir el volumen, gire el mando hacia la derecha. Para bajar el volumen, gire el mando hacia la izquierda.

### Identificación de las partes (Mando a distancia)

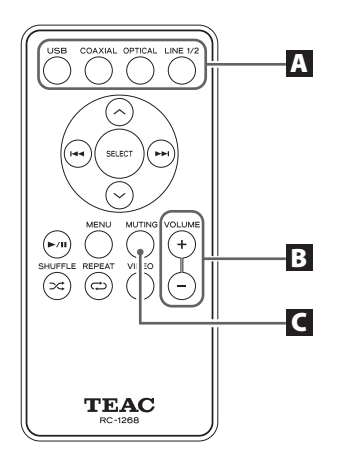

Utilizando el mando a distancia RC-1268, usted puede controlar el A-H01 y el DS-H01. En este documento solamente se explican los botones usados para el A-H01.

### **A** SOURCE

Use este botón para seleccionar la fuente de sonido que desee reproducir.

### B **VOLUME (+/–)**

Use estos botones para ajustar el sonido.

### **C** MUTING

Pulse el botón MUTING para silenciar el sonido temporalmente. Para restablecer el sonido, vuelva a pulsar otra vez el botón MUTING.

### Reproducción

#### 1 **Pulse el botón POWER para encender la unidad.**

< Si la unidad está conectada a un amplificador o etapa de potencia, encienda el amplificador o la etapa lo último.

#### 2 **Pulse el botón SOURCE repetidamente para seleccionar una fuente de sonido.**

Cada vez que pulse el botón SOURCE, la fuente de sonido cambiará como sigue:

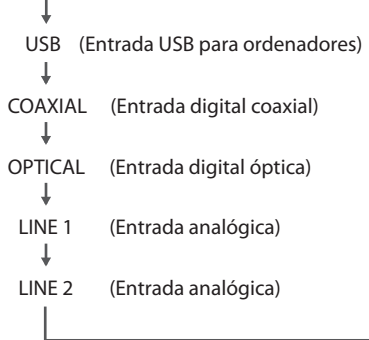

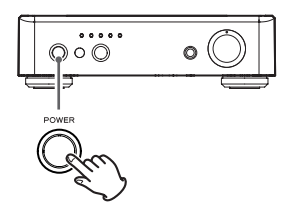

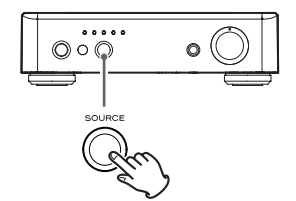

El indicador de entrada de la fuente seleccionada se iluminará.

- < El indicador de entrada parpadea cuando la señal de entrada no son datos digitales o el formato de la señal de audio no es compatible con esta unidad, como es el caso de "Dolby Digital", "dts" o "AAC". Si esto ocurre, configure el ajuste de salida digital del dispositivo conectado en "salida de audio PCM".
- < Para seleccionar "USB" para reproducir archivos de música almacenados en un ordenador, instale el software controlador (driver) específico de TEAC antes de conectarlo a la unidad (página 40).

### 3 **Comience la reproducción en el dispositivo fuente conectado.**

Consulte el manual del dispositivo conectado para más información sobre el uso de dicho dispositivo.

#### 4 **Ajuste el volumen.**

Gire el mando (VOLUME) o use los botones VOLUME del mando a distancia para ajustar el volumen.

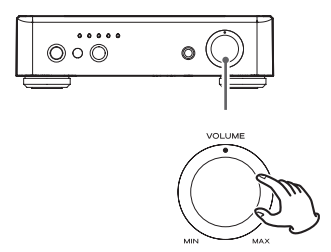

Download from Www.Somanuals.com. All Manuals Search And Download.

### Reproducir archivos de música almacenados en un ordenador (1)

### **Instalación del software controlador específico de TEAC en un ordenador**

Para reproducir con esta unidad archivos de música almacenados en un ordenador, deberá descargar el software controlador específico (driver) desde nuestra página web e instalarlo en el ordenador antes de realizar las conexiones USB.

<Dirección de la página web para descargar el software controlador específico (driver)> **http://www.teac.co.jp/audio/software\_teac\_e.html**

Esta unidad puede conectarse mediante USB y ser utilizada con un ordenador que corra bajo Windows XP (32 bits), Windows Vista, Windows 7, Mac OS X 10.6.4 o posterior. El funcionamiento con un ordenador que corra bajo un sistema operativo diferente no puede garantizarse.

#### **Nota**

### **Instale el software controlador (driver) específico de TEAC antes de conectar la unidad al ordenador mediante USB.**

Si conecta la unidad al ordenador antes de instalar el software controlador, no funcionará correctamente. Es más, cuando utilice Windows XP (32 bits), el ordenador podría ralentizarse excesivamente y necesitar ser reiniciado en algunos casos.

- < Para más detalles sobre cómo instalar el software controlador específico, consulte nuestra página web.
- < Dependiendo del hardware del ordenador y de su configuración de software, la unidad podría no funcionar incluso aunque se utilice con uno de los sistemas operativos antes mencionados.

Conecte la unidad al ordenador usando el modo asíncrono de alta velocidad (HIGH SPEED). Las frecuencias de muestreo que pueden ser transmitidas son 32 kHz, 44.1 kHz, 48 kHz, 88.2 kHz, 96 kHz, 176.4 kHz y 192 kHz

Si la conexión se ha hecho correctamente, "TEAC USB HS ASYNC AUDIO" podrá seleccionarse como opción de destino de salida de audio.

< En modo asíncrono, la inestabilidad digital que se produce durante la transmisión se suprime ya que la señal de reloj de esta unidad se utiliza para la reproducción de los datos de audio transmitidos desde el ordenador.

### **Reproducción de los archivos de música almacenados en el ordenador**

- **11** Conecte la unidad al ordenador usando un cable **USB.**
	- < Use un cable con un conector que valga para el puerto USB de la unidad.

#### 2 **Encienda el ordenador.**

< Confirme que el sistema operativo ha se ha iniciado correctamente.

3 **Pulse el botón POWER para encender la unidad.**

4 **Pulse el botón SOURCE repetidamente para seleccionar "USB".**

### 5 **Comience la reproducción del archivo de música en el ordenador.**

Puede conseguir aún mejor calidad de sonido si fija el volumen del ordenador al máximo y ajusta el volumen con el mando (VOLUME) de esta unidad. Usando dicho mando en esta unidad, ponga el volumen al mínimo al principio de la reproducción y aumente el nivel del volumen gradualmente.

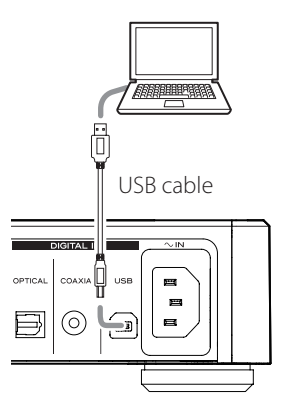

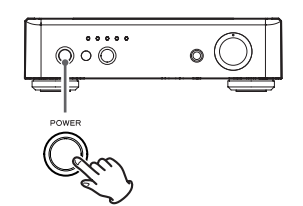

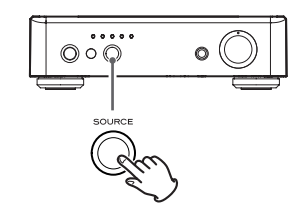

- < No se puede usar el ordenador para controlar esta unidad ni utilizar esta unidad para controlar el ordenador.
- < Cuando reproduzca un archivo de música usando la conexión USB, no intente ninguna de las siguientes operaciones. Si lo hace podría provocar anomalías de funcionamiento en el ordenador. Detenga siempre el software de reproducción musical de su ordenador antes de llevar a cabo cualquiera de las siguientes acciones:
	- o Desconectar el cable USB
	- o Apagar la unidad
	- o Cambiar la fuente de entrada
- < Cuando reproduzca un archivo de música usando la conexión USB, los sonidos propios de las operaciones del ordenador también sonarán a través de esta unidad. Para evitar esto, haga los ajustes adecuados en el ordenador. Para ayudar a minimizar ruidos, errores u otras interferencias en la reproducción de música "en streaming" en un ordenador personal, es aconsejable desactivar los programas desfragmentadores automáticos, anti-virus, funciones de actualizaciones automáticas, etc.
- < Si conecta esta unidad con el ordenador o pone la entrada de sonido de esta unidad en "USB" después de haber iniciado el software de reproducción musical, los archivos de música podrían no reproducirse correctamente. Si esto ocurre, vuelva a iniciar el software de reproducción musical o reinicie el ordenador.

### Solución de posibles fallos

Si tiene problemas con esta unidad, por favor dedique unos minutos a leer esta información antes de solicitar una reparación. Si el problema persiste, póngase en contacto con su distribuidor o con el servicio de atención al cliente/servicio técnico de TEAC (los encontrará en la contraportada).

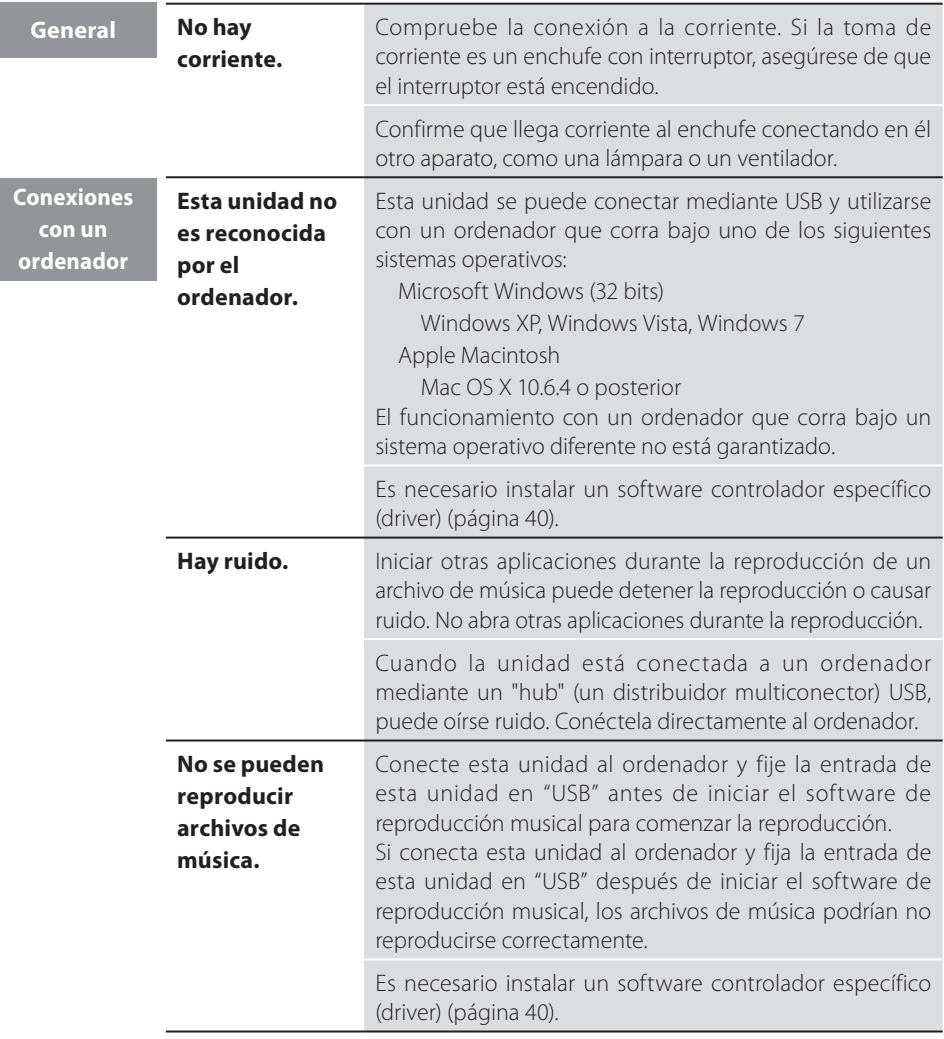

Dado que este dispositivo utiliza un micro controlador, ruidos externos y otras interferencias pueden producir anomalías de funcionamiento en la unidad. Si esto ocurre, desenchufe la unidad de la corriente, espere un rato y después vuelva a enchufarla para retomar las operaciones.

### Especificaciones

### **Sección del amplificador**

Salida de potencia Máximo 30 W + 30 W (8 Ω, 1 kHz, JEITA) Máximo 60 W + 60 W (4 Ω, 1 kHz, JEITA) Salida de potencia nominal 22 W + 22 W (8 Ω, 1 kHz, 0.1 %) 43 W + 43 W (4 Ω, 1 kHz, 0.1 %) Distorsión armónica total 0.05 % (1 kHz, 4 Ω, 40 W) Relación señal/ruido LINE IN: 100 dB (IHF-A/entrada en corto) Respuesta de frecuencias 10 Hz - 80 kHz (–3 dB)

### **Entrada de audio digital**

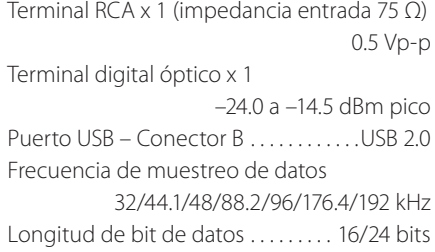

#### **General**

Alimentación de corriente Modelo europeo . . . . . . . . . AC 230V, 50 Hz Modelo U.S.A./Canada ... AC 120V, 60 Hz Consumo de corriente . . . . . . . . . . . . . . . . 34 W Dimensiones externas (ancho x alto x prof.) 215 x 61 x 258 mm (incluyendo salientes) Peso . . . . . . . . . . . . . . . . . . . . . . . . . . . . . . . . . . 1.6 kg Temperatura de funcionamiento  $+5$  °C a  $+35$  °C Humedad de funcionamiento 5 % a 85 % (sin condensación) Temperatura de almacenamiento  $-20$  °C a  $+55$  °C

### **Accesorios**

Cable de corriente x 1 Mando a distancia (RC-1268) x 1 Pilas (AAA) x 2 Manual del usuario (este documento) x 1 Tarjeta de garantía x 1

- < El diseño y las especificaciones están sujetas a cambio sin previo aviso.
- < La ilustraciones pueden diferir ligeramente de los modelos de producción.

La placa de características está situada en la parte inferior de la unidad como se muestra en la imagen a continuación.

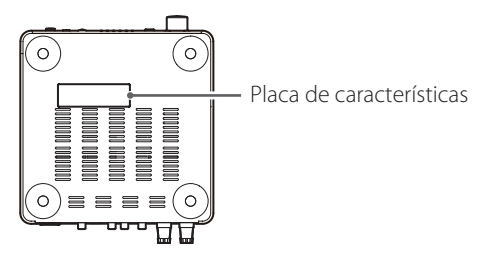

### Para consumidores europeos

### **Deshacerse de aparatos eléctricos y electrónicos**

- (a) Todos los aparatos eléctricos y electrónicos deben ser eliminados separados del resto de basura común y únicamente en los "puntos limpios" o bajo los procedimientos especificados por el gobierno o autoridades municipales locales.
- (b) Con la eliminación correcta de los equipos eléctricos y electrónicos estará ayudando a conservar recursos muy valiosos y a evitar los posibles efectos negativos en la salud humana y en el medio ambiente.
- (c) La eliminación incorrecta de los equipos eléctricos y electrónicos puede producir efectos muy dañinos en el medio ambiente y en la salud humana a causa de las sustancias peligrosas que pueden encontrarse en estos equipos.
- (d) El símbolo de Eliminación de Aparatos Eléctricos y Electrónicos (WEEE en inglés), identificado por un cubo de basura tachado, indica que los equipos eléctricos y electrónicos deben ser eliminados de forma totalmente independiente con respecto a la basura doméstica.

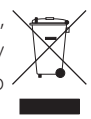

(e) Existen sistemas para la eliminación y recogida de este tipo de aparatos a disposición del usuario final. Si necesita más información acerca de la forma de deshacerse de aparatos eléctricos y electrónicos antiguos, póngase en contacto con su Ayuntamiento, con la correspondiente empresa del servicio de recogida de residuos o con el comercio en el que adquirió ese aparato.

### **Deshacerse de pilas y/o acumuladores**

- (a) Las pilas y/o acumuladores gastados deben ser eliminados separados del resto de basura común y únicamente en los "puntos de recogida" o bajo los procedimientos especificados por el gobierno o autoridades municipales locales.
- (b) Con la eliminación correcta de las pilas y/o acumuladores gastados estará ayudando a conservar recursos muy valiosos y a evitar los posibles efectos negativos en la salud humana y en el medio ambiente.
- (c) La eliminación incorrecta de las pilas y/o acumuladores gastados puede producir efectos muy dañinos en el medio ambiente y en la salud humana con motivo de las sustancias peligrosas que pueden encontrarse en estos equipos.
- (d) El símbolo WEEE, identificado por un cubo de basura tachado, indica que las pilas y/o acumuladores gastados deben ser eliminados de forma totalmente independiente con respecto a la basura doméstica.

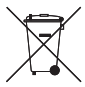

Si una pila o un acumulador contienen más cantidad de los valores especificados **Pb, Hg, Cd** de plomo (Pb), mercurio (Hg), y/o cadmio (Cd) según está definido en la Directiva relativa a las pilas (2006/66/EC), entonces los símbolos químicos correspondientes a estos elementos estarán indicados debajo del símbolo WEEE.

(e) Existen sistemas para la eliminación y recogida a disposición del usuario final. Si necesita más información acerca de la forma de eliminar pilas y/o acumuladores gastados, póngase en contacto con su Ayuntamiento, con la correspondiente empresa del servicio de recogida de residuos o con el comercio donde se adquirieron.

# TEAC

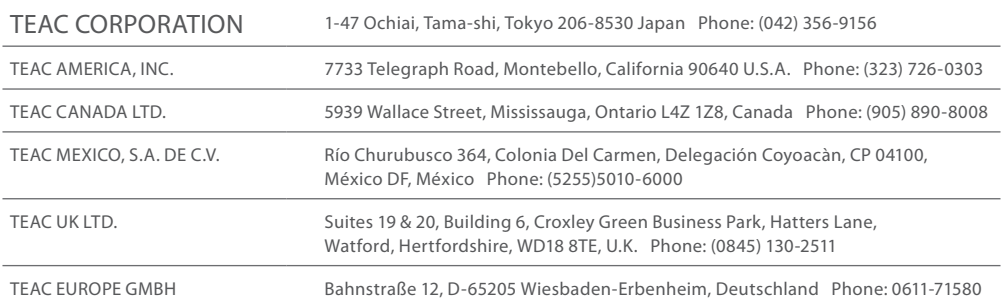

This device has a serial number located on its back panel. Please record the serial number and retain it for your records.

Model name: A-H01 Serial number

1011 MA-1745B

Download from Www.Somanuals.com. All Manuals Search And Download.

Free Manuals Download Website [http://myh66.com](http://myh66.com/) [http://usermanuals.us](http://usermanuals.us/) [http://www.somanuals.com](http://www.somanuals.com/) [http://www.4manuals.cc](http://www.4manuals.cc/) [http://www.manual-lib.com](http://www.manual-lib.com/) [http://www.404manual.com](http://www.404manual.com/) [http://www.luxmanual.com](http://www.luxmanual.com/) [http://aubethermostatmanual.com](http://aubethermostatmanual.com/) Golf course search by state [http://golfingnear.com](http://www.golfingnear.com/)

Email search by domain

[http://emailbydomain.com](http://emailbydomain.com/) Auto manuals search

[http://auto.somanuals.com](http://auto.somanuals.com/) TV manuals search

[http://tv.somanuals.com](http://tv.somanuals.com/)